# <span id="page-0-3"></span>**Como integrar produtos vinculados às filiais**

# <span id="page-0-4"></span>Produto: MaxPromotor

- [Tabela de Integração de Filiais](#page-0-0)
- [1- Ativando Integração de Filiais](#page-0-1)
- [2- Integração dos dados](#page-0-2)
- [2.1- Integrar Produtos](#page-1-0)
- [2.2- Verificando Logs Após a Integração](#page-1-1)
- [3- Visualizando as informações integradas](#page-1-2)

### <span id="page-0-0"></span>**Tabela de Integração de Filiais**

Foi adicionada uma nova função que será ativada de acordo com a configuração do parâmetro **CONFIG\_ HABILITAR\_INTEGRACAO\_PCPRODFILIAL** nas configurações do sistema. Essa função permite integrar as filiais relacionadas ao produto, usando a tabela **PCPRODFILIAL** do Winthor.

#### Impotante

Atenção a explicação do parâmetro, que orienta como a integração funciona após ser ativada: "Ativar a integração dos itens avaliados do tipo Produto com a **PCPRODFILIAL**, possibilitando filtrar os itens avaliados por filial. Atenção: Execute a integração de itens avaliados assim que ativar este parâmetro. Além disso, ao ativar esta configuração, o tempo de integração pode aumentar consideravelmente."

### <span id="page-0-1"></span>**1- Ativando Integração de Filiais**

- Habilitar o parâmetro:
	- Acessar as configurações do sistema e habilitar o parâmetro geral **CONFIG\_HABILITA R\_INTEGRACAO\_PCPRODFILIAL**

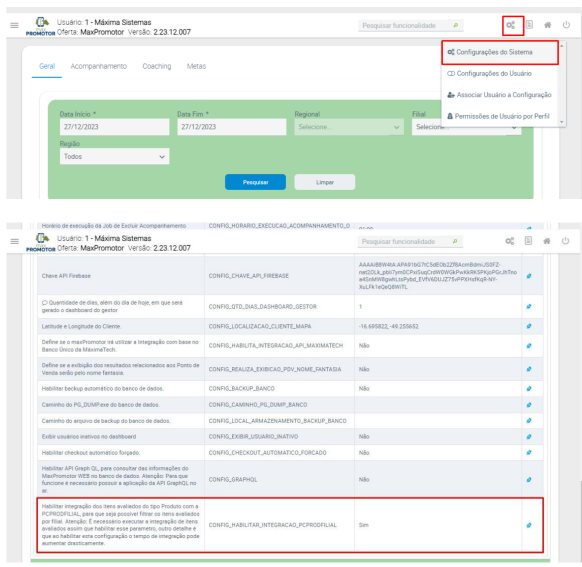

### <span id="page-0-2"></span>**2- Integração dos dados**

Acessar a página de Integração de dados

### Artigos Relacionados

- [Como integrar produtos](#page-0-3)  [vinculados às filiais](#page-0-3)
- [Como habilitar IA para](https://basedeconhecimento.maximatech.com.br/pages/viewpage.action?pageId=91652106)  [recomendação de produtos](https://basedeconhecimento.maximatech.com.br/pages/viewpage.action?pageId=91652106)
- [Processo de integração do](https://basedeconhecimento.maximatech.com.br/pages/viewpage.action?pageId=87130302)  **[MaxPromotor](https://basedeconhecimento.maximatech.com.br/pages/viewpage.action?pageId=87130302)**
- [Como ler as configurações no](https://basedeconhecimento.maximatech.com.br/pages/viewpage.action?pageId=87130331)  **[MaxPromotor](https://basedeconhecimento.maximatech.com.br/pages/viewpage.action?pageId=87130331)**
- [Como ler Logs no](https://basedeconhecimento.maximatech.com.br/display/BMX/Como+ler+Logs+no+MaxPromotor)  **[MaxPromotor](https://basedeconhecimento.maximatech.com.br/display/BMX/Como+ler+Logs+no+MaxPromotor)**

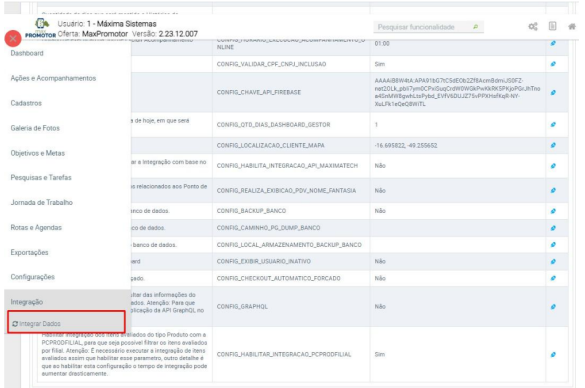

### <span id="page-1-0"></span>**2.1- Integrar Produtos**

Ir na opção Item Avaliado e clicar em "Integrar Tudo", para que possa inserir e/ou atualizar todos os produtos com a filial vinculada.

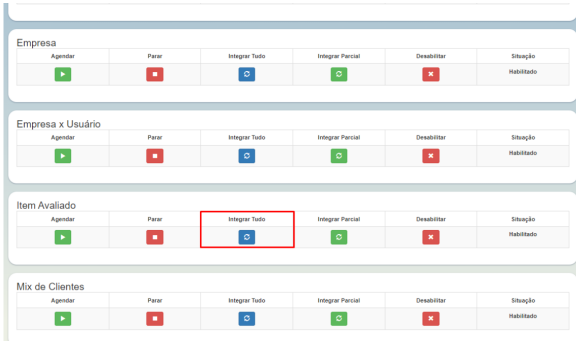

# <span id="page-1-1"></span>**2.2- Verificando Logs Após a Integração**

Finalizado a integração é importante verificar, no canto superior direito, os **Logs de erros** que podem acontecer ao integrar, caso tenha ocorrido algum problema de regra de negócio ao integrar.

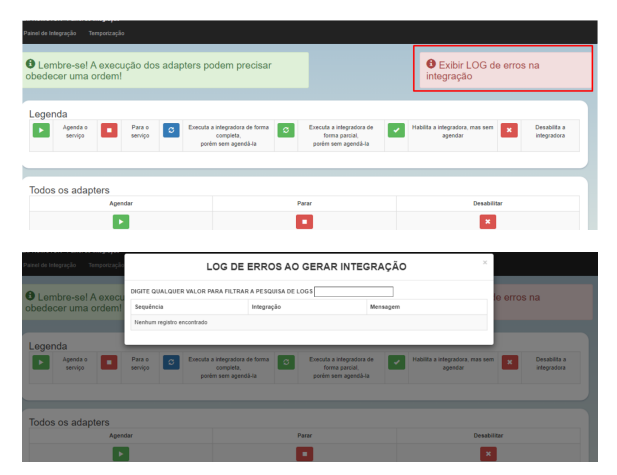

# <span id="page-1-2"></span>**3- Visualizando as informações integradas**

- Após concluir a integração com sucesso, você poderá buscar os itens avaliados do tipo produto usando o filtro de **Filial** e/ou visualizar as filiais de cada item na coluna **Có d. Filial** nas páginas:
	- Consulta de Item Avaliado:

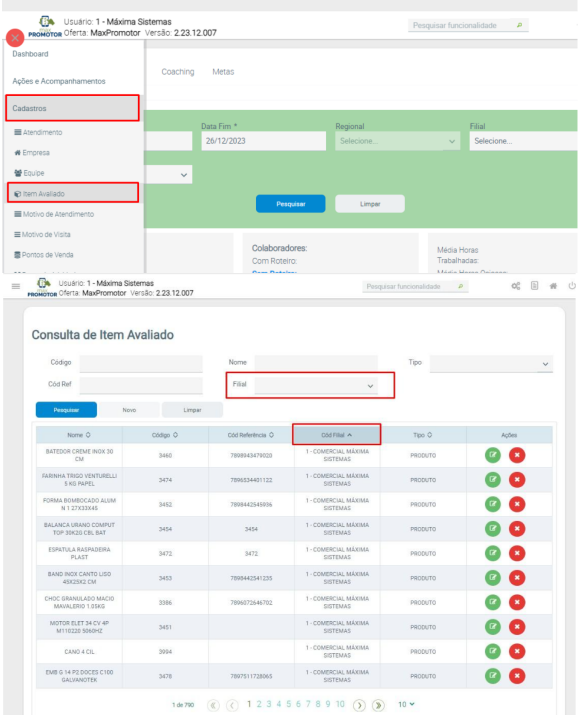

Aba de Itens Avaliados, na página de edição de itens da pesquisa:

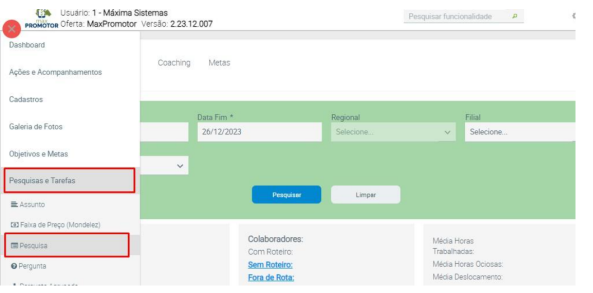

#### Consulta de Pesquisa

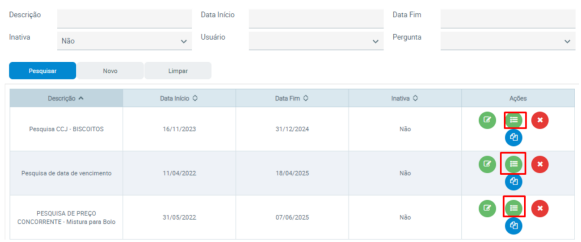

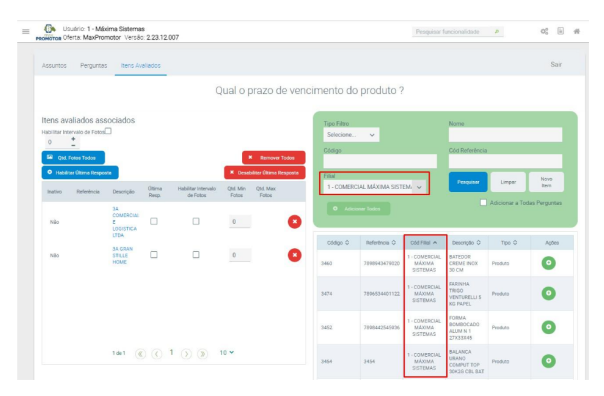

#### Observação

**1-** Para evitar a integração de filiais aos produtos, deixe o parâmetro CONFIG\_HABILITAR\_INTEGRACAO\_PCPRODFILIAL desativado. Com essa configuração, o filtro de Filial e a coluna Cód. Filial não serão exibidos nas páginas mencionadas.

**2-** Para interromper a integração de filiais vinculadas aos produtos, desative o parâmetro CONFIG\_HABILITAR\_INTEGRACAO\_PCPRODFILIAL e, em seguida, execute novamente a integração de Itens Avaliados utilizando a opção 'Integrar Tudo'.

#### [Voltar](#page-0-4)

#### Artigo sugerido pelo analista Thais Regina Mendes Batista.

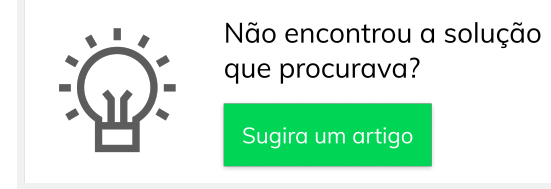

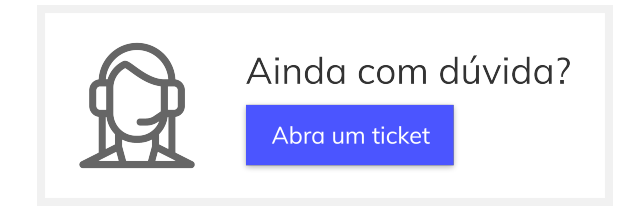